## Guía de inscripción del Aspirante Pregrado Presencial

## *Oficina de Admisiones y Registro Académico*

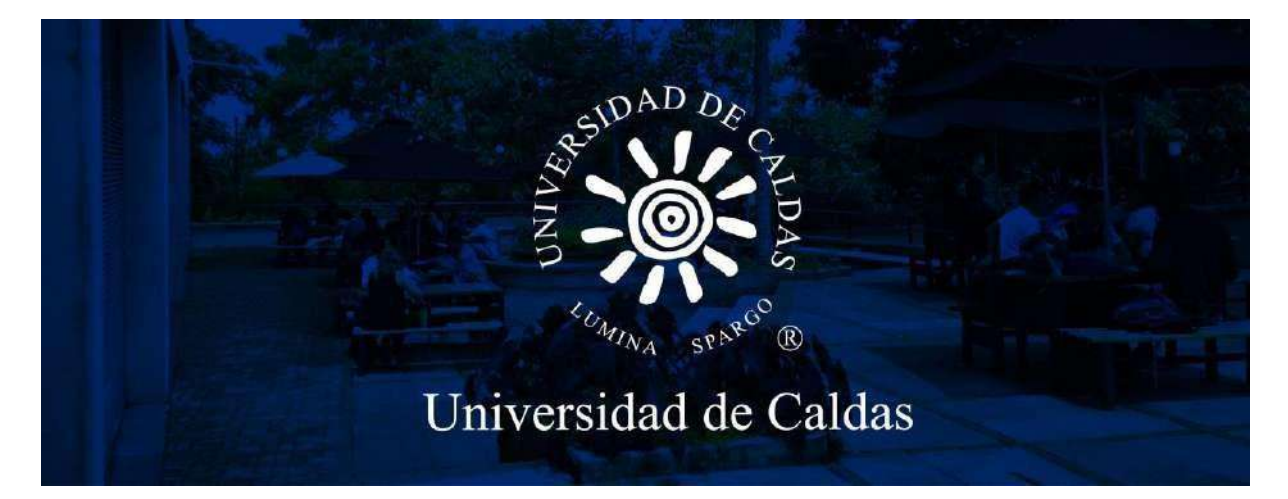

**¡AVISO IMPORTANTE!: SOLO PODRÁ DILIGENCIAR Y PAGAR EL FORMULARIO DE INSCRIPCIÓN EN LAS FECHAS ESTABLECIDAS EN EL CALENDARIO DE ADMSIONES DE CADA CONVOCATORIA DE PREGRADO PRESENCIAL, NI ANTES, NI DESPUÉS.**

## *¡POR FAVOR LEER LA GUÍA HASTA EL FINAL!*

Términos y Condiciones para la inscripción

### CONVOCATORIA PREGRADO PRESENCIAL

- **1.** Recuerde sólo puede comprar y diligenciar un único formulario de admisión. En caso de que un aspirante adquiera y diligencie más de un formulario, sólo se tomará el primero que diligenció y los demás serán anulados.
- **2.** Solo podrá diligencia y pagar el formulario en las fechas establecidas en el calendario de admisiones, ni antes ni después.
- **3.** Es de suma importancia que el Colegio y la jornada registrados en este formulario corresponda del que se graduó, ya que esta información hace parte del cálculo del ponderado para la admisión; en el caso de no corresponder no podrá continuar con su proceso de matrícula.
- **4.** Aspirante, antes de presentar-finalizar el formulario debe asegurarse que toda la información este completa y correcta, ya que después de presentado-finalizado no es posible realizar cambios en la información, de esto depende una efectiva comunicación y un correcto proceso de selección.
- **5.** Antes de diligenciar y pagar el formulario de inscripción, el aspirante deberá verificar las condiciones de la convocatoria y la información diligenciada ya que bajo ningún motivo se hará devolución de dinero por errores cometidos en el proceso de inscripción.
- **6.** Cualquier inconsistencia en la información consignada en el formulario de inscripción, hará que este sea ANULADO y el aspirante será descartado del proceso de admisión. Por favor, coloque mucha atención en la información que diligencia dentro del formulario. Solo participaran en el proceso los formularios que estén presentadosfinalizados en estado POSTED, los demás quedan por fuera del proceso de selección.
- **7.** La publicación de los listados de admisión únicamente relaciona la información de aquellos aspirantes que tienen la oportunidad de formalizar la aceptación de un cupo en la Universidad de Caldas y en ningún momento ello implica un derecho adquirido sobre dicho cupo. El otorgamiento del cupo se formaliza al momento en que el admitido completa el proceso de matrícula (financiera y académica) y solo en las fechas estipuladas para dicho proceso.
- **8.** Para los aspirantes especiales que reclaman el formulario de manera gratuita, este no podrá ser vendido ni cedido a otra persona, ya que desde el momento de su solicitud queda registrado con el nombre y cédula de la persona quien lo solicita.
- **9.** Todo aspirante especial que no demuestre su condición al momento de la inscripción se le anulará el formulario y no podrá participar en el proceso de selección.
- **10.** Todos los aspirantes deberán cancelar el valor del formulario en las fechas establecidas en el calendario de admisiones, de no realizarlo y en caso de ser admitido NO podrá continuar el proceso de admisión y/o matrícula.
- **11.** Aspirante: no podrá pagar el formulario por transacción electrónica o directamente en el banco con el formato de consignación bancaria del Banco Davivienda, el sistema no reconoce estos pagos, solo serán tomados en cuenta para el proceso de selección los formularios cancelados directamente en el Banco Davivienda con el recibo de pago generado por el sistema o por el botón de «pago en línea» del aplicativo de inscripción de la Universidad de Caldas.

**1.** Ingresar al sistema desde el siguiente enlace:

## *¡AQUÍ [FORMULARIO DE](https://campus.ucaldas.edu.co:8200/psc/cs92publ/EMPLOYEE/PSFT_CS/c/SCC_NUR.SCC_NUR_REG.GBL&language_cd=ESP&cmd=start?CAMPUS_URL=https%3a%2f%2fcampus.ucaldas.edu.co%3a443%2fpsp%2fcs92prod%2fEMPLOYEE%2fPSFT_CS%2fs%2fWEBLIB_SCC_NUR.SCC_SS_GATEKEEPER.FieldFormula.IScript_SCC_GateKeeper%3fSCC_APPL_CONTXT_ID%3dSCC_NURCTXT_20200421192800&) INSCRIPCIÓN!*

**2.** Registrar los siguientes datos:

#### *En caso de que no aparezca el formulario de registro de usuario, ingrese nuevamente en el enlace anterior hasta que muestre la imagen de abajo.*

Si es estudiante activo de la universidad de Caldas, por ni ningún motivo realice la inscripción en su perfil como estudiante.

**NOTA**: si ya había realizado la inscripción en una convocatoria anterior y recuerda el usuario y contraseña puede diligenciar el formulario con estos mismos datos en el link:

#### [https://campus.ucaldas.edu.co/psp/cs92prod/?cmd=login&languageCd=ESP&.](https://campus.ucaldas.edu.co/psp/cs92prod/?cmd=login&languageCd=ESP)

De lo contrario cree un nuevo usuario, según los siguientes pasos:

- **1. Usuario:** digite su número de documento de identidad (sugerencia)
- **2. Contraseña:** digite su número de documento de identidad (sugerencia)
- **3. Confirmar contraseña:** La misma contraseña ingresada en el paso anterior.
- **4. Correo-E:** Registre un correo electrónico **personal**.
- **5. Nombre:** Ingrese los nombres completos. **Todo en mayúscula y sin tildes.**
- **6. Apellido:** Ingrese los apellidos completos. **Todo en mayúscula y sin tildes.**

Es importante que anote el usuario y contraseña en un lugar que recuerde ya que estos se utilizaran en todo el proceso de admisión.

#### **Registro de Usuarios**

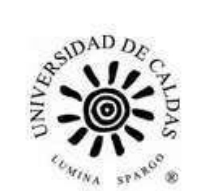

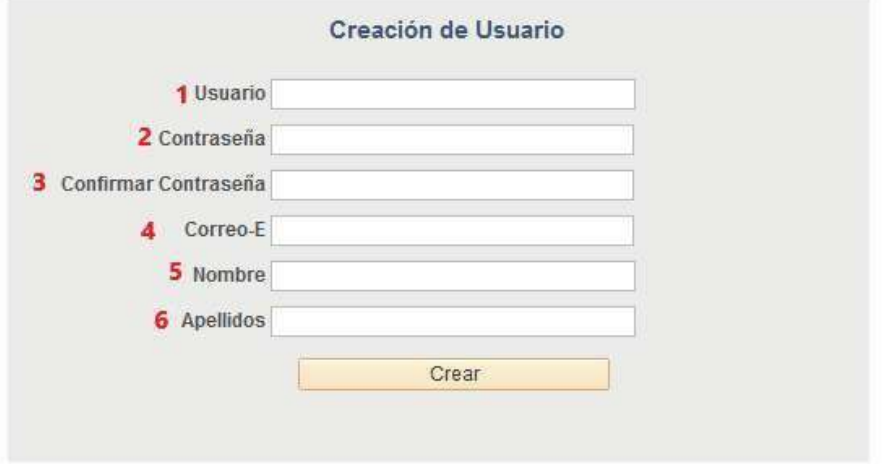

Una vez haya accedido el **sistema lo redireccionará al formulario de admisión**, **debe esperar unos segundos** que el sistema cargué.

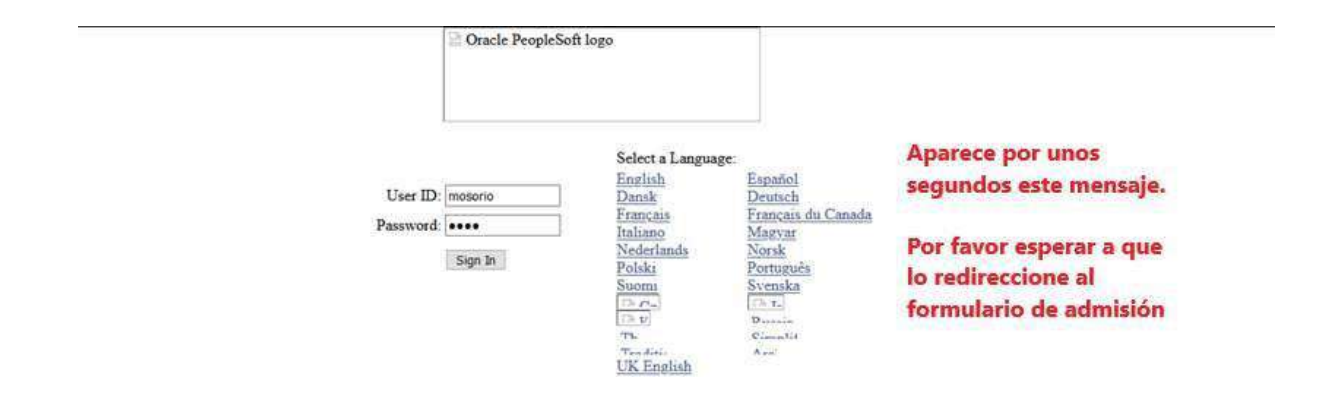

Aparecen los Terminos de Uso el cual debe leer y **aceptar** y continuar.

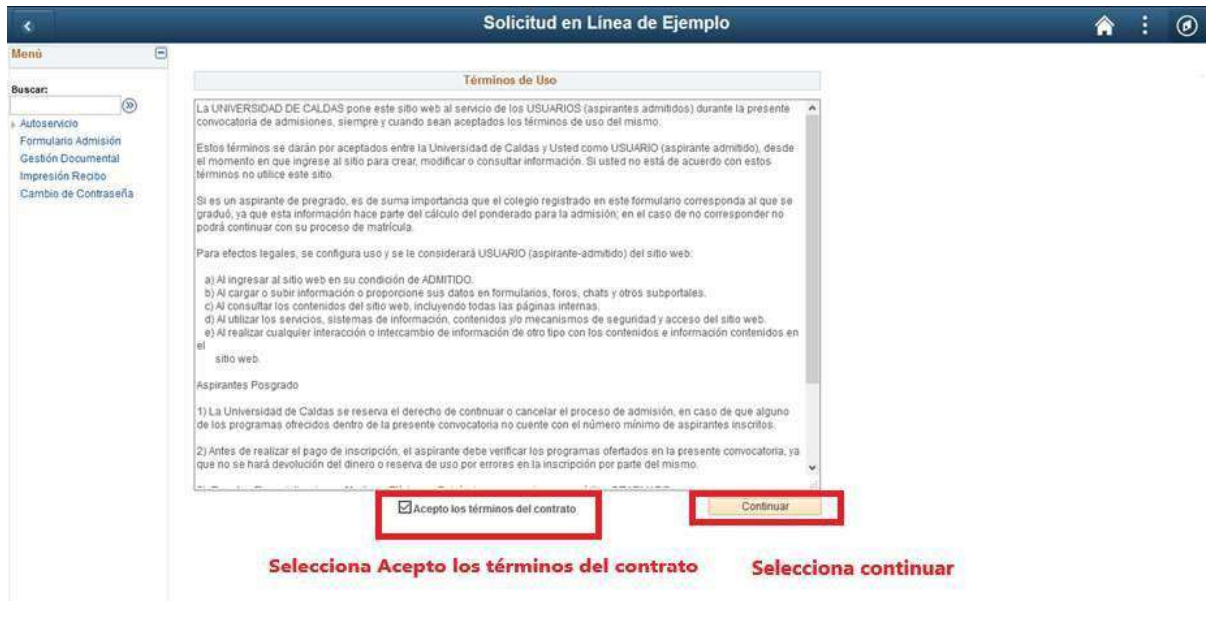

**3. Grado académico:** Seleccionar la lupa de Grado Académico<sup>Q</sup> y seleccionar **Pregrado.** Este solo se activará en las fechas de inscripción.

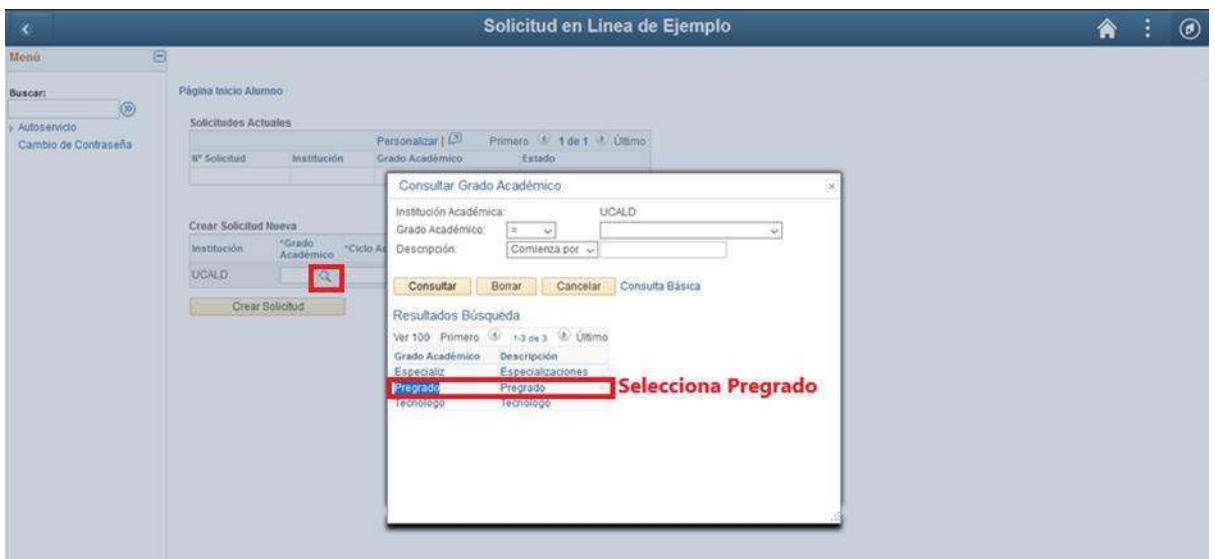

4. **Ciclo Admisión:** Seleccionar la lupa del ciclo de admisión que y luego seleccione el periodo de la convocatoria actual.

#### **Ejemplo:**

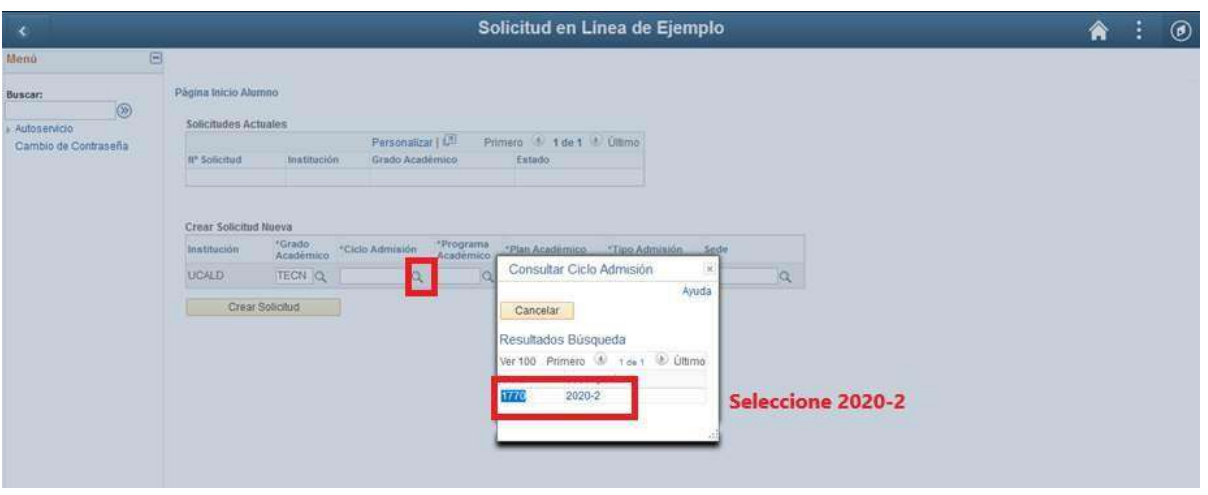

**5. Programa académico:** Seleccione la lupa del Programa Académico <sup>Q</sup> y luego seleccione el Programa Académico al que aspira ingresar (Solo estaran activos los programas que se ofertan por convocatoria).

**Para el caso del Municipio de La Dorada los programas de pregrado presencial activos son: Ingeniería Agronómica e Ingeniería de Alimentos.**

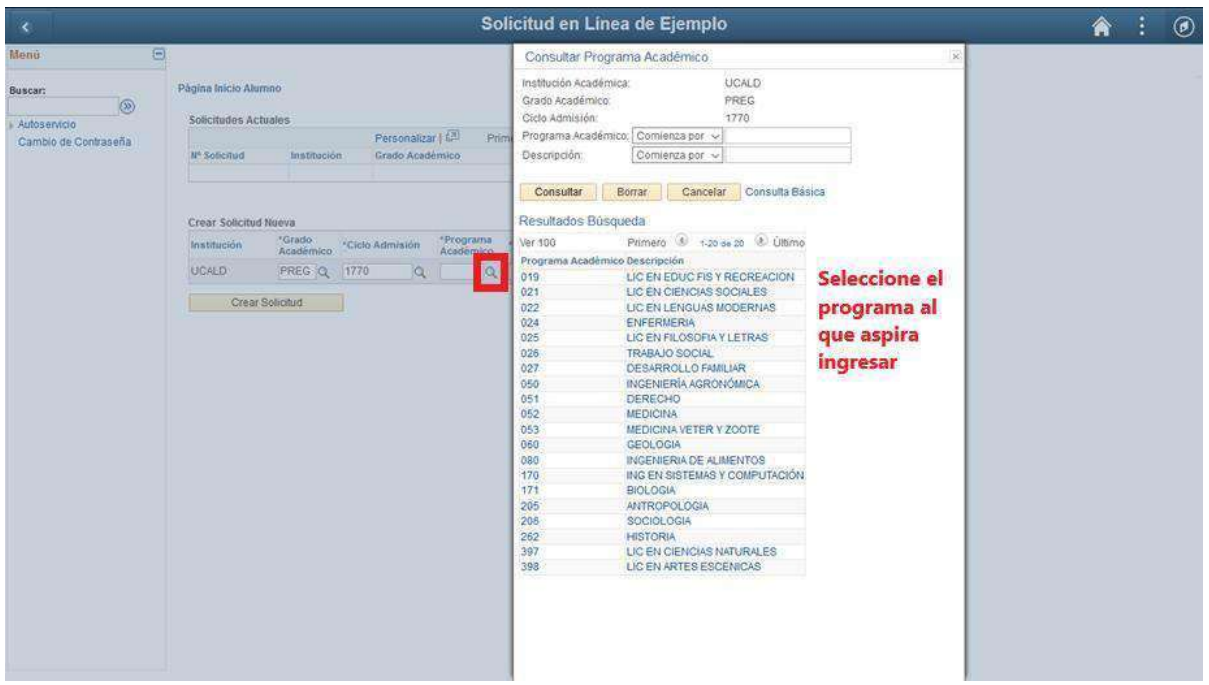

#### **Ejemplo:**

**6. Plan académico:** seleccione la lupa del plan académico **q** y seleccione el plan que automáticamente carga el sistema.

#### **Ejemplo:**

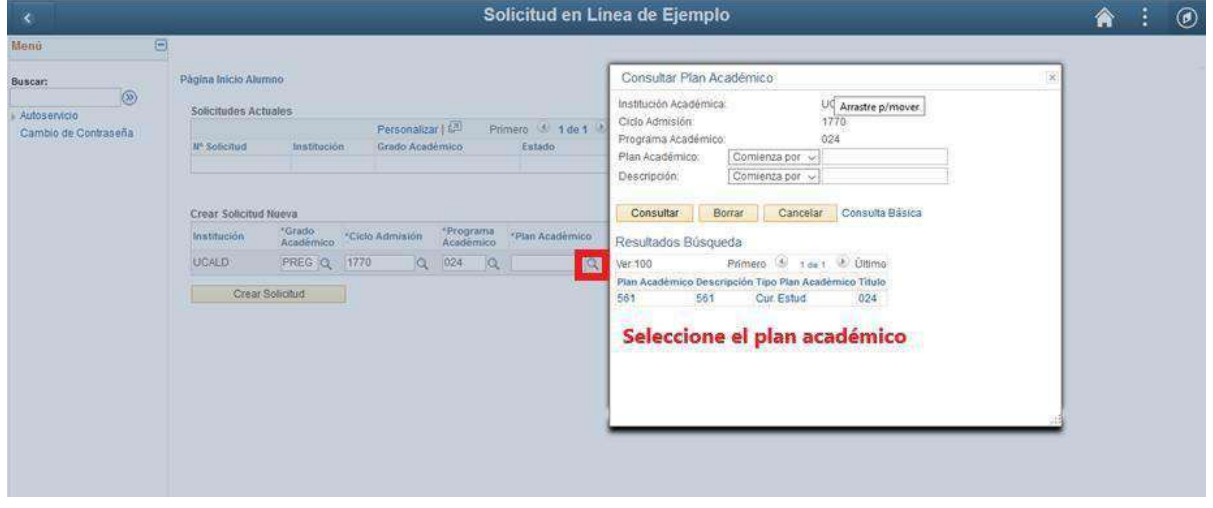

**7. Tipo de admisión:** Seleccione la lupa del tipo de admisión **q** y luego seleccione el tipo de admisión al cual usted aplica, antes de seleccionar puede revisar los tipos de aspirantes:

ASPIRANTES REGULARES: son los aspirantes que cumplen con los requisitos de admisión aprobados por la Universidad y que no ostentan ninguna condición social o académica especial.

ASPIRANTES ESPECIALES: son aquellos que se identifican por una de las siguientes condiciones particulares, ya sea de carácter académico o social, para los cuales la Universidad ofrece un tratamiento especial en el proceso de admisión:

#### *Comunidades Indígenas*

**Descripción**: estudiantes que pertenezcan a alguna comunidad indígena. Dichas comunidades deben encontrarse en el Registro de la Subdirección de Asuntos Indígenas del Ministerio del Interior.

**Documento que debe aportar**: certificación expedida por la Gobernación Indígena del Resguardo y copia de la certificación expedida por el Ministerio del Interior en la cual se valide al Gobernador del mismo y haga constar que la comunidad se encuentra inscrita en el Registro de la Subdirección de Asuntos Indígenas de la Dirección de Etnias de dicho Ministerio (Art.9, lit. c. Acuerdo 049/07 del Consejo Académico).

**El formulario para esta condición especial es gratuito, por tanto no se le generará ningún recibo de pago de inscripción.**

#### **ESTA CONDICIÓN EXIGE CARGA DE LOS DOCUMENTOS QUE LA DEMUESTRE PARA LA INSCRIPCIÓN, TENGA EN CUENTA QUE DEBE CARGAR LOS DOS CERTIFICADOS UN SOLO ARCHIVO PDF, SI NO CARGA AMBOS DOCUMENTOS SU SOLICITUD SERÁ RECHAZADA. (punto 15)**

#### *Comunidades Afrodescendientes*

**Descripción**: aspirantes que pertenezcan a comunidades afrodescendientes. Dichas comunidades deberán encontrarse registradas ante la Dirección de Asuntos para Comunidades Negras, Afrocolombianas, Raizales y Palenqueras del Ministerio del Interior.

**Documento que debe aportar**: el aspirante seleccionado debe aportar certificación expedida por el Ministerio Interior (Art.9, lit. d. Acuerdo 049/07 del Consejo Académico).

**El formulario para esta condición especial es gratuito, por tanto no se le generará ningún recibo de pago de inscripción.**

#### **ESTA CONDICIÓN EXIGE CARGA DEL DOCUMENTO QUE LA DEMUESTRE PARA LA INSCRIPCIÓN, SI NO CARGA ESTE DOCUMENTO SU SOLICITUD SERÁ RECHAZADA. (Punto 15)**

#### *Ciclo complementario*

**Descripción**: aspirantes que provengan de Escuelas Normales Superiores y que hayan cursado grados doce y trece.

**Beneficio**: la Universidad otorga dos (2) cupos por programa académico presencial de **licenciaturas**.

**Documento que debe aportar**: certificado expedido por la Institución de Educación Media donde realizó los estudios. (Art.9, lit. e. Acuerdo 049/07 del Consejo Académico).

#### **ESTA CONDICIÓN EXIGE CARGA DEL DOCUMENTO QUE LA DEMUESTRE PARA LA INSCRIPCIÓN, SI NO CARGA ESTE DOCUMENTO SU SOLICITUD SERÁ RECHAZADA. (Punto 15)**

#### *Bachilleres provenientes de colegios ubicados en municipios de difícil acceso o con problemas de orden público*

**Descripción**: aspirantes que procedan de municipios que se consideren de difícil acceso o posean problemas de orden público, certificado por la entidad estatal competente.

**Documento que debe aportar**: Para el caso de los aspirantes provenientes de colegios ubicados en municipios de difícil acceso, deberá anexar un acto administrativo con vigencia no mayor a un año, expedido por el gobernador o alcalde de cada entidad territorial, o su **delegado\***, donde se determine dicha situación.

Para el caso de los aspirantes provenientes de colegios ubicados en municipios con problemas de orden público, es necesario que se allegue un certificado del alcalde, o su **delegado\***, donde se indique esta situación. Al grupo de los aspirantes que acrediten cualquiera de estas dos condiciones se le otorgará un (1) cupo por Programa en cada convocatoria*.*

\* La delegación para emitir dichas certificaciones deberá estar refrendada mediante acto administrativo de la Alcaldía o Gobernación respectiva.

Nota: se le reitera a los aspirantes que inicien su proceso de admisión bajo la condición especial de provenir de colegios ubicados en municipios de difícil acceso, que la condición se aplica única y exclusivamente a los municipios y no a otras divisiones territoriales. Por lo descrito, si aporta la certificación de una división territorial que no sea un municipio no será tenida en cuenta.

#### **ESTA CONDICIÓN EXIGE CARGA DEL DOCUMENTO QUE LA DEMUESTRE PARA LA INSCRIPCIÓN, SI NO CARGA ESTE DOCUMENTO SU SOLICITUD SERÁ RECHAZADA. (Punto 15)**

#### *Andrés Bello*

Descripción: se refiere a aquellos aspirantes que hayan obtenido puntajes altos en los exámenes de Estado de la Educación Media, ICFES SABER 11 y que se encuentren clasificados en los niveles 1, 2 y 3 del Sisbén en cada uno de los departamentos del país.

**Documento que debe aportar**: Para hacer uso de esta condición deberá demostrarla mediante diploma expedido por el Ministerio de Educación Nacional, la respectiva resolución y la certificación de Sisbén.

**ESTA CONDICIÓN NO HACE REFERENCIA A LOS GRADUADOS DEL COLEGIO ANDRÉS BELLO SINO A LA DISTINCIÓN OTORGADA POR EL MINISTERIO DE EDUCACIÓN NACIONAL: "ANDRÉS BELLO".**

#### **ESTA CONDICIÓN EXIGE CARGA DE LOS DOCUMENTOS QUE LA DEMUESTRE PARA LA INSCRIPCIÓN, SI NO CARGA ESTOS DOCUMENTOS SU SOLICITUD SERÁ RECHAZADA. (Punto 15)**

#### *Bachilleres Víctimas del conflicto armado*

**Descripción**: personas se han sido obligadas a abandonar sus hogares repentina o inesperadamente como resultado de conflicto armado interno o violación sistemática de los derechos humanos.

**Documento que debe aportar**: esta condición se demostrará mediante certificación expedida por la Unidad para la Atención y Reparación Integral de las Víctimas o quien haga sus veces. Solo serán aspirantes especiales aquellas personas que sean reconocidas como víctimas del conflicto armado por los hechos victimizantes contemplados en la Ley 1448 de 2011.

**El formulario para esta condición especial es gratuito, por tanto no se le generará ningún recibo de pago de inscripción.**

#### **ESTA CONDICIÓN EXIGE CARGA DEL DOCUMENTO QUE LA DEMUESTRE PARA LA INSCRIPCIÓN, SI NO CARGA ESTE DOCUMENTO SU SOLICITUD SERÁ RECHAZADA. (Punto 15)**

#### *Mejores Bachilleres*

**Descripción**: Aspirantes que ostentan la distinción de **Mejor Bachiller** otorgadas por instituciones educativas de **carácter público**, la cual no deberá superar dos (2) años de expedición, al momento de la inscripción.

**Documento que debe aportar**: esta condición se demostrará mediante Resolución expedida por el Consejo Directivo del respectivo plantel educativo o quien haga sus veces.

Por ningún motivo se podrá realizar la inscripción bajo esta condición si no tiene ya el documento que lo acredita como Mejor Bachiller, ya que no se aceptaran certificados ni documentos diferentes a la Resolución y/o acto administrativo.

**El formulario para esta condición especial es gratuito, por tanto no se le generará ningún recibo de pago de inscripción.**

#### **ESTA CONDICIÓN EXIGE CARGA DEL DOCUMENTO QUE LA DEMUESTRE PARA LA INSCRIPCIÓN, SI NO CARGA ESTE DOCUMENTO SU SOLICITUD SERÁ RECHAZADA. (Punto 15)**

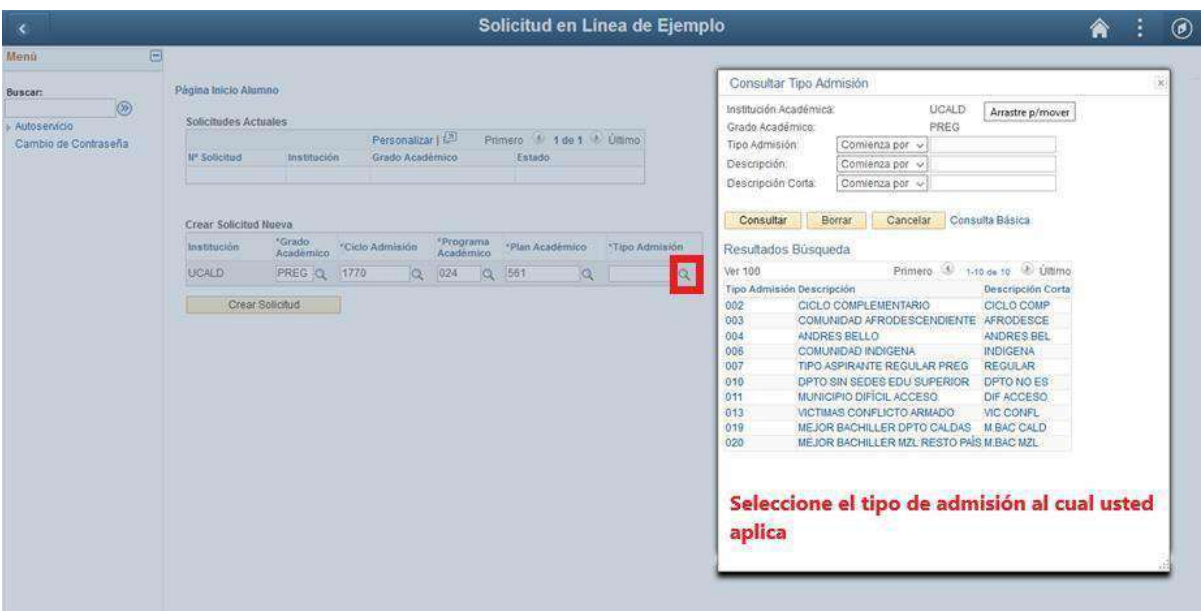

**IMPORTANTE ASPIRANTE ESPECIALES:** Si el aspirante/admitido, no demuestra por medio de la documentación exigida la condición especial con la que se inscribio, esto ocasionará perdida del cupo.

**Sede de inscripción:** Seleccione la sede "Manizales" o "Dorada", según el caso y el programa.

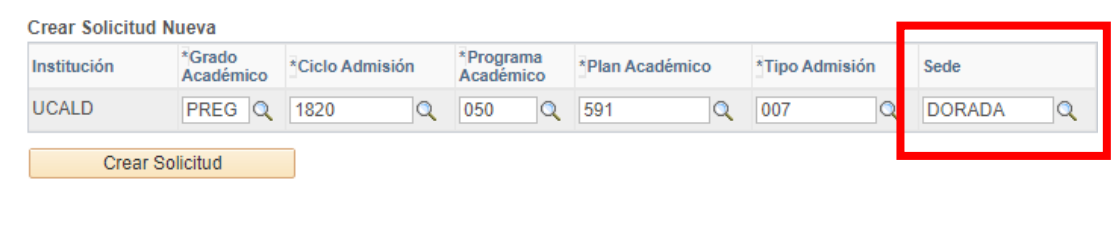

#### **8.** Seleccione el botón **Crear solicitud**

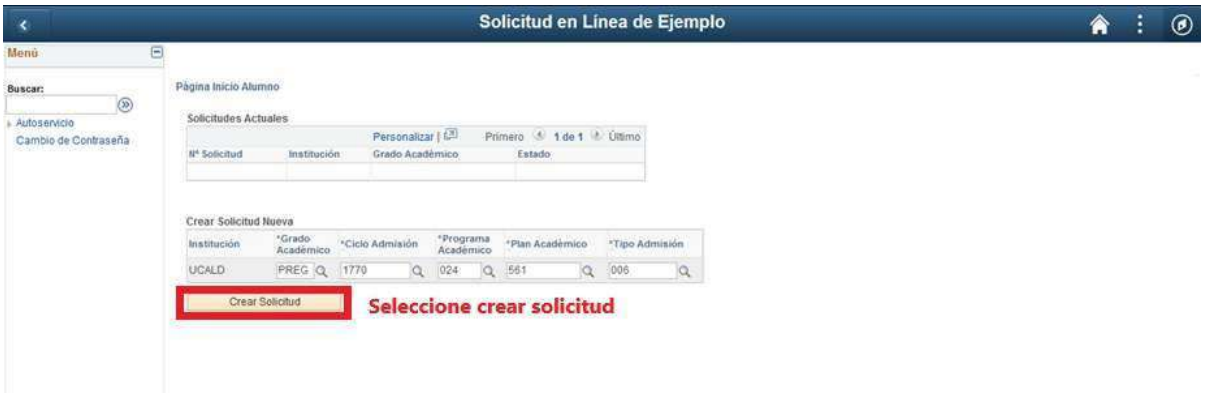

**9. Obligaciones del Usuario:** Leer las obligaciones del usuario y aceptar los terminos y continuar.

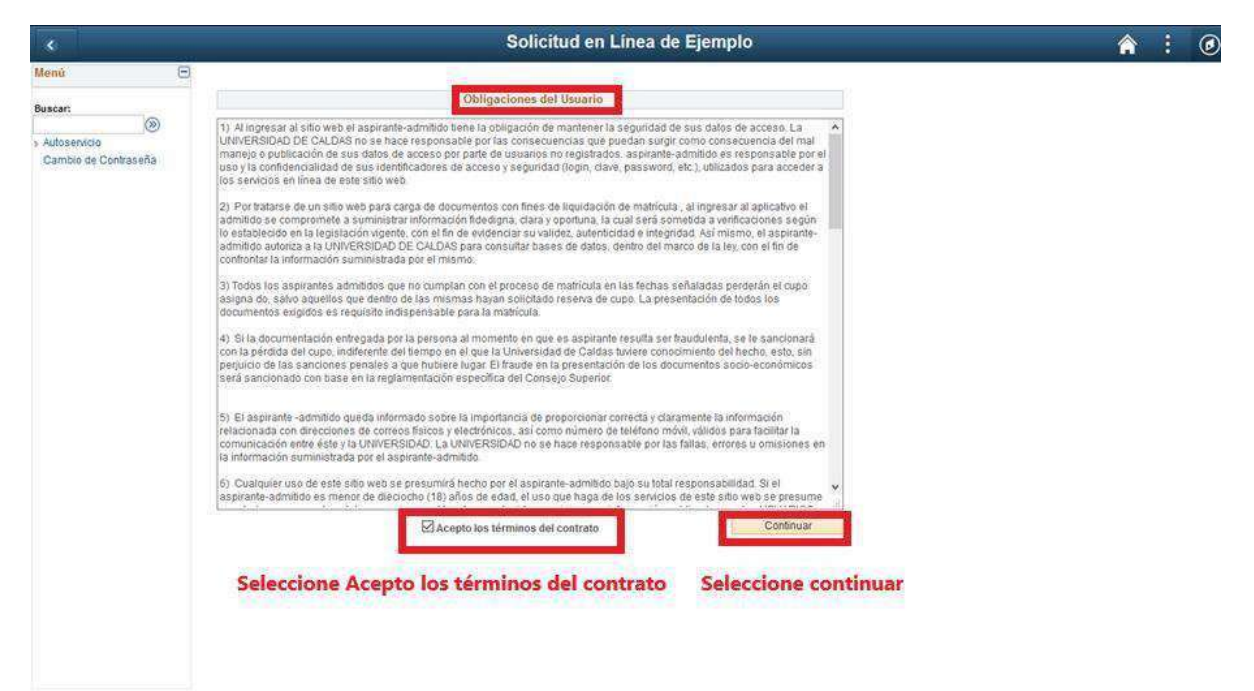

**10.Datos básicos:** Diligenciar los datos básicos del aspirante **TODOS LOS DATOS SON OBLIGATORIOS.** Cuando apliquen.

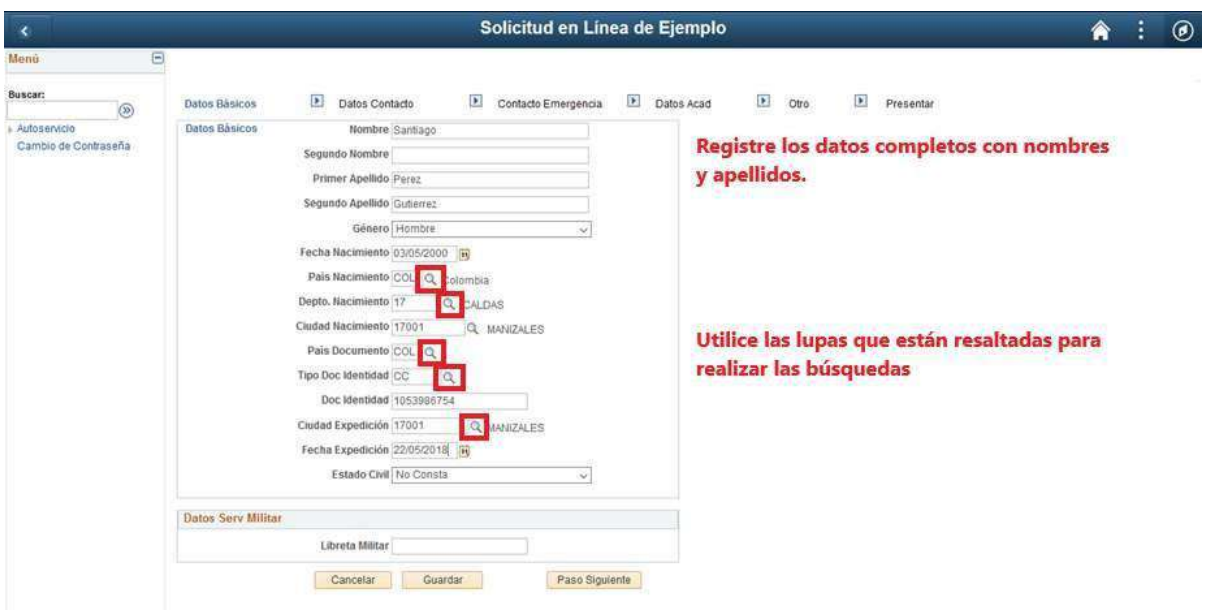

#### **Ejemplo de búsqueda con las Lupas, País Nacimiento**

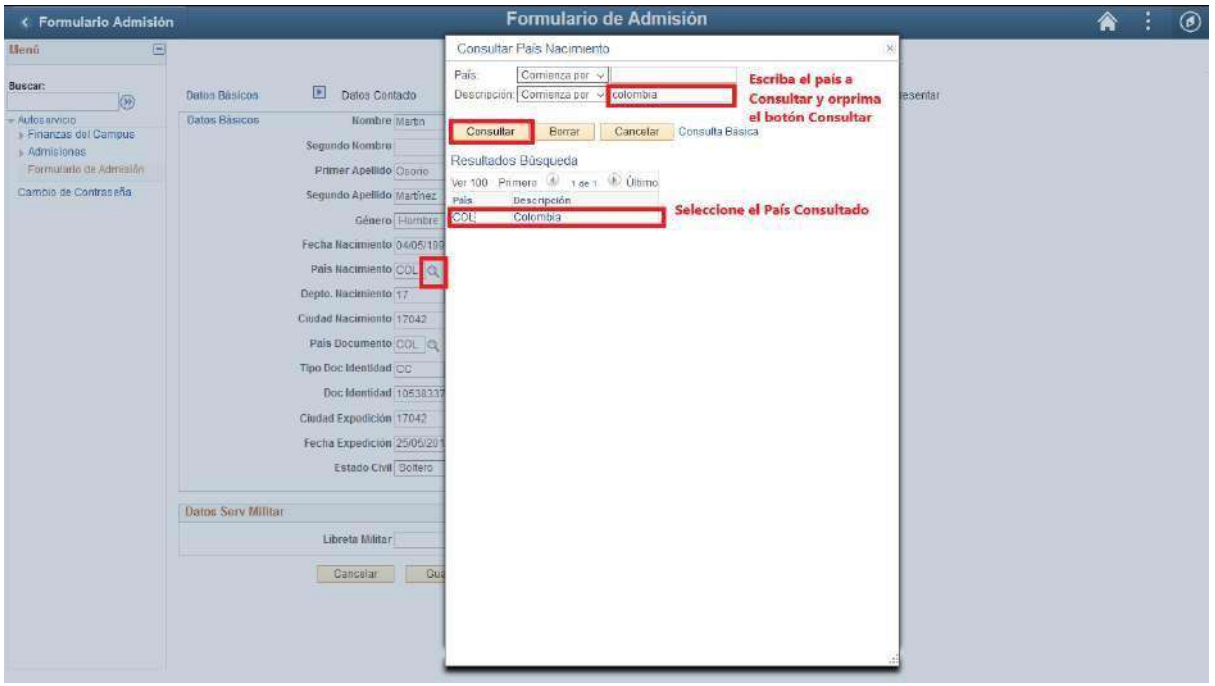

**En la siguiente figura podrá visualizar como se busca una ciudad o municipio en el campo ciudad expedición del documento de identidad, en el campo Descripción digite el nombre de su municipio y luego consultar.**

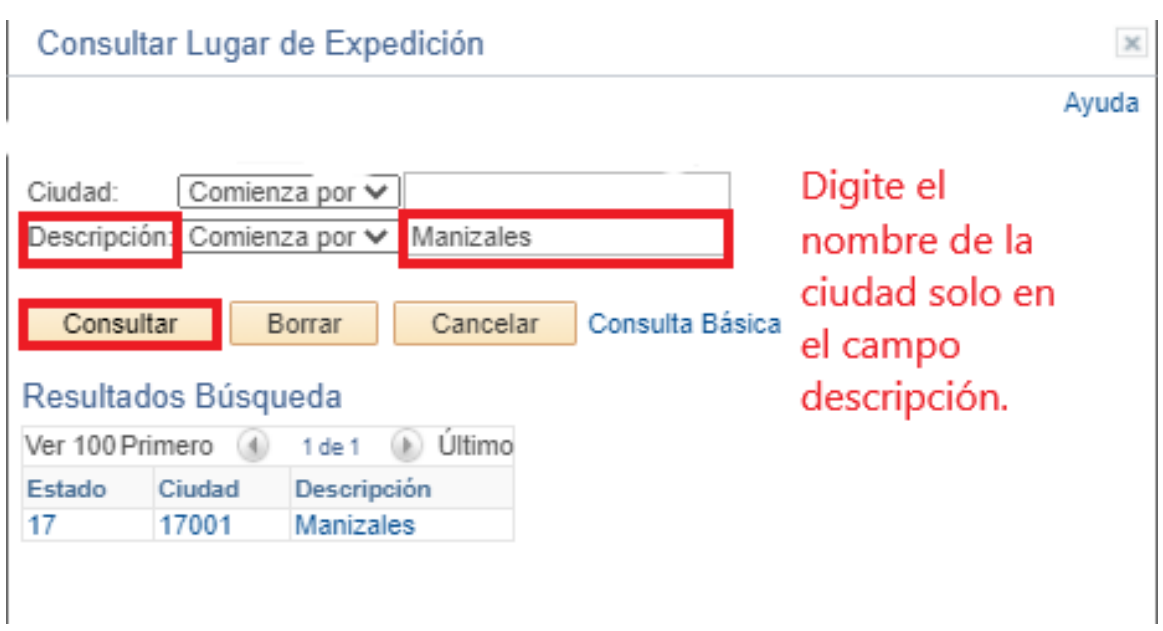

#### *NOTA: SI EL NOMBRE DE LA CIUDAD TIENE TILDE DEBE COLOCARLA PARA QUE EL SISTEMA LO RECONOZCA.*

#### **11.**Seleccione **paso siguiente.**

Si da clic en guardar no hay problema, el sistema lo redireccionara al primer formulario, **NO** diligencie de nuevo los pasos de grado académico, ciclo de admisión, etc…, ya que estaria creando una nueva solicitud y el sistema solo tomará en cuanta la primer solcititud, así que debe seleccione el botón **Editar**

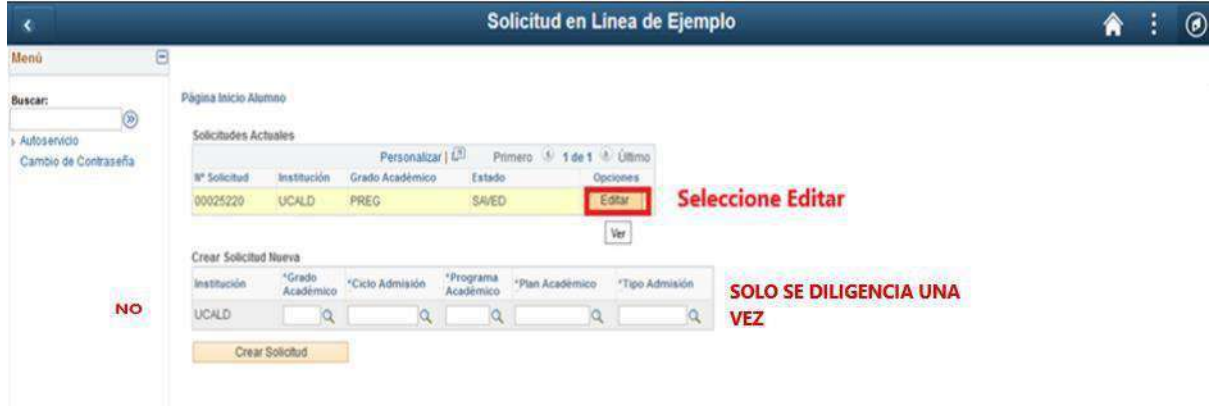

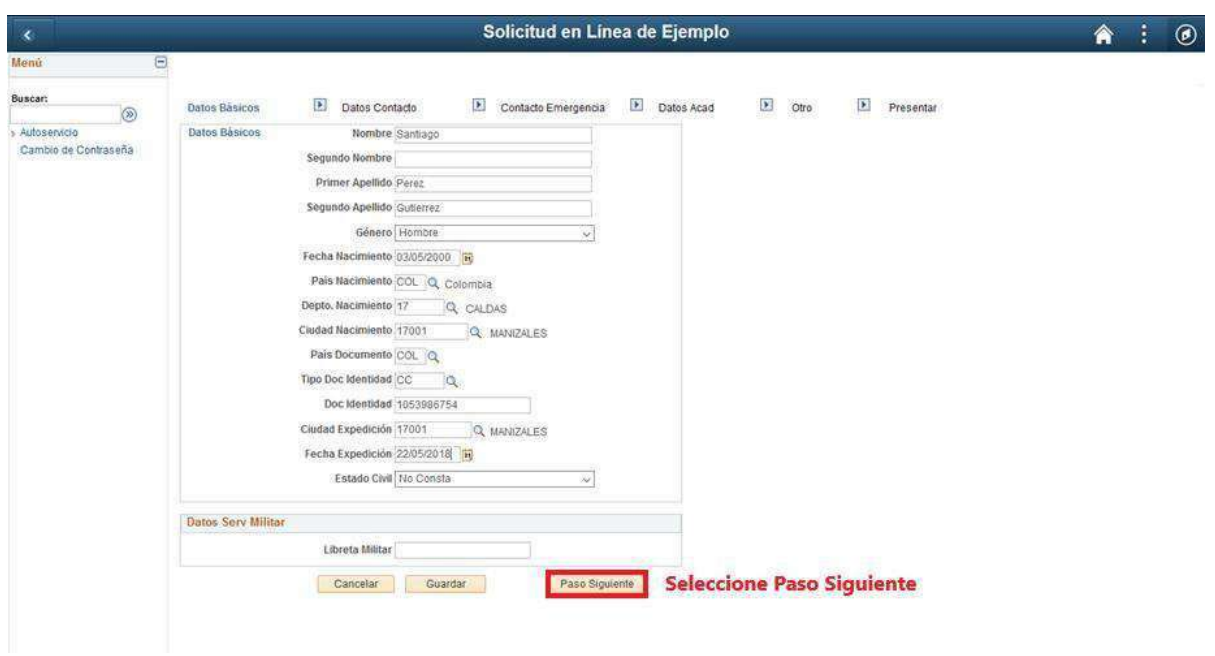

**12. Datos de contacto:** Registre los datos de contacto, mediante las lupas  $\alpha$ le permite consultar los datos a registrar.

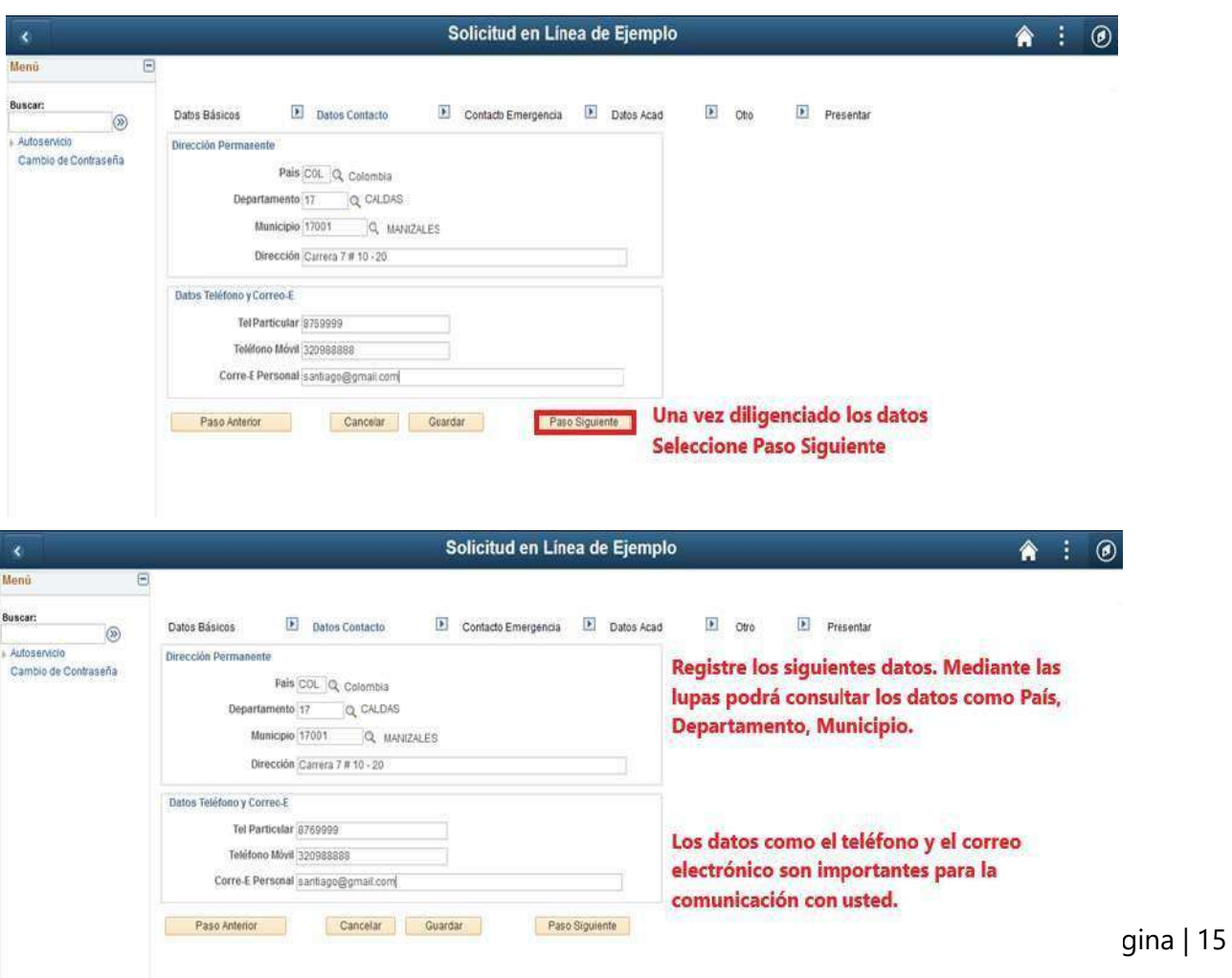

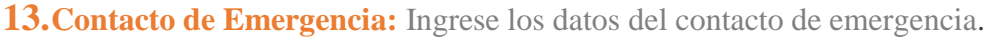

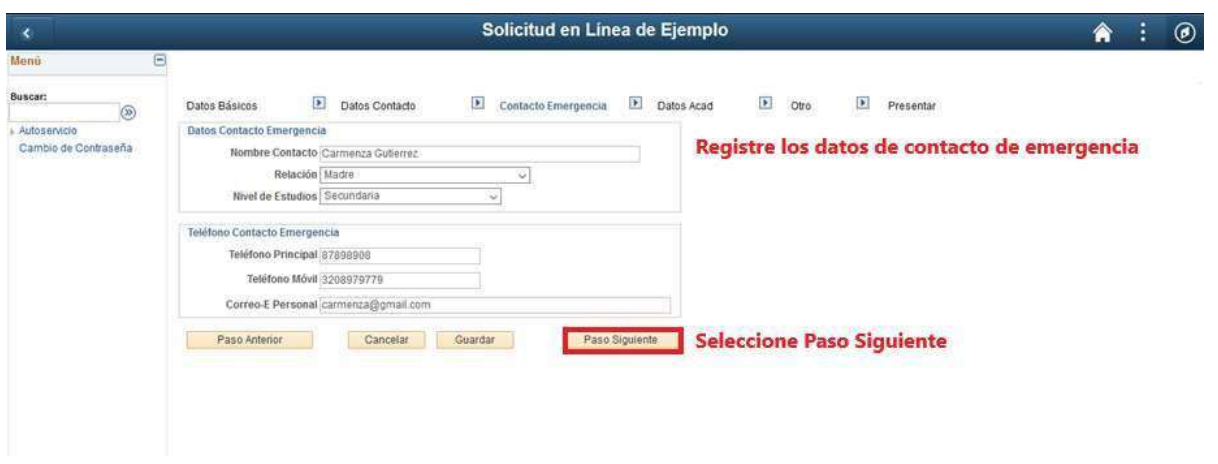

**14. Datos Académicos:** Ingrese los datos del colegio donde se graduo Las lupas le permite visualizar los datos a registrar, si desea escoger una segunda opción, entre los programas que se ofertan para esta opción.

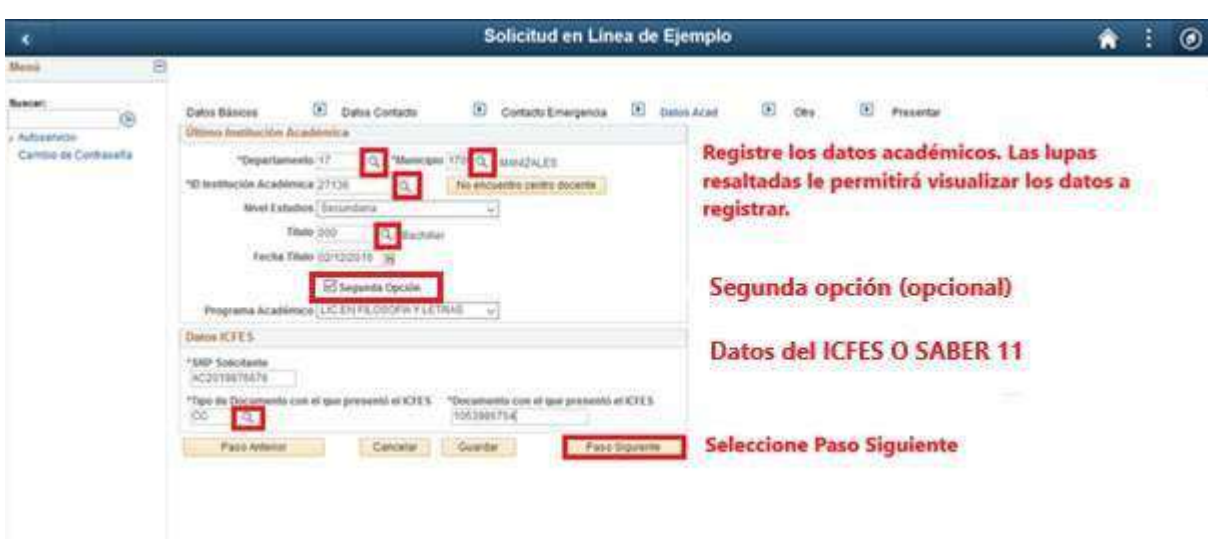

Si ya es Universitario o estudio en el Sena o cualquier institución de educación superior **NO** coloque esa institución, ya que para el proceso de selección a los programas de pregrados presencial se aplica los datos del Colegio, así que debe seleccionar el colegio del que se graduó y el titulo bachiller.

Para una mejor busqueda del colegio, puede escribir el código ICFES de la institución, en el campo **Id org externa** o en **descripción** selecciona contiene y digite una parte del nombre del colegio.

**Es importante que seleccione en ID org externa la jornada exacta en la que se graduo, esto solo para aquellos que estudianron en colegios con varias jornadas.**

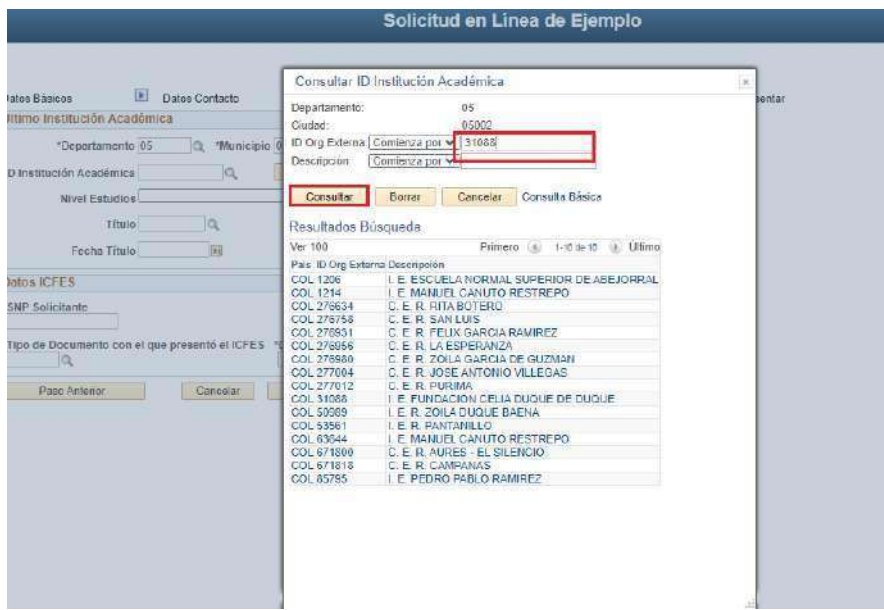

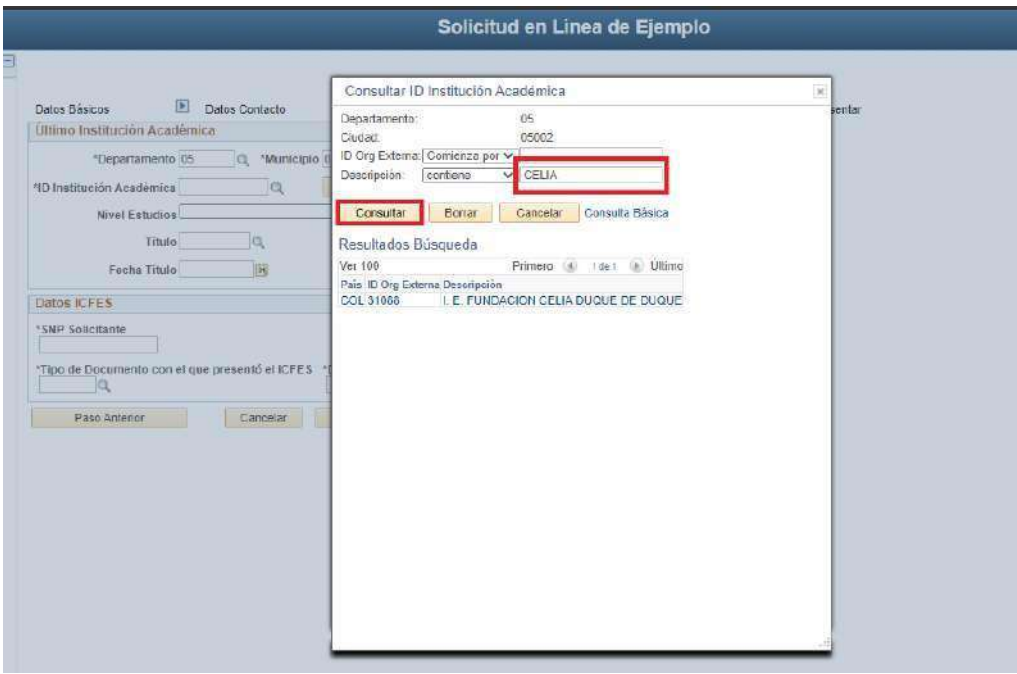

Señor Aspirante si su colegio es de la ciudad de Bogotá, es probable que no se encuentre en el Departamento de Cundinamarca, sino en Bogotá D.C. es decir que debe seleccionar tanto en Departamento como en Ciudad: **Bogotá D.C.**

#### **Si es Validante del ICFES o Aspirante extranjero, por favor seleccione los siguientes campos:**

Departamento: 11. Bogotá DC

Municipio: Bogotá DC

ID Institución Académica: 999999 o en Descripción: digite la palabra **VALIDANTES**

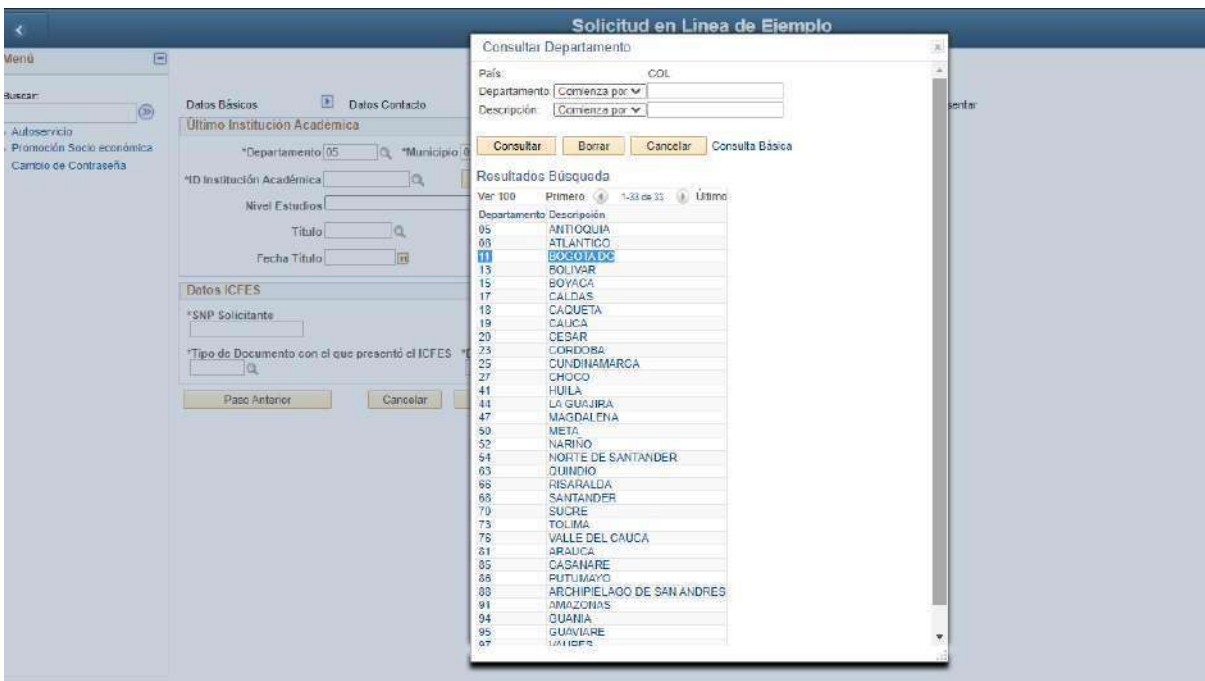

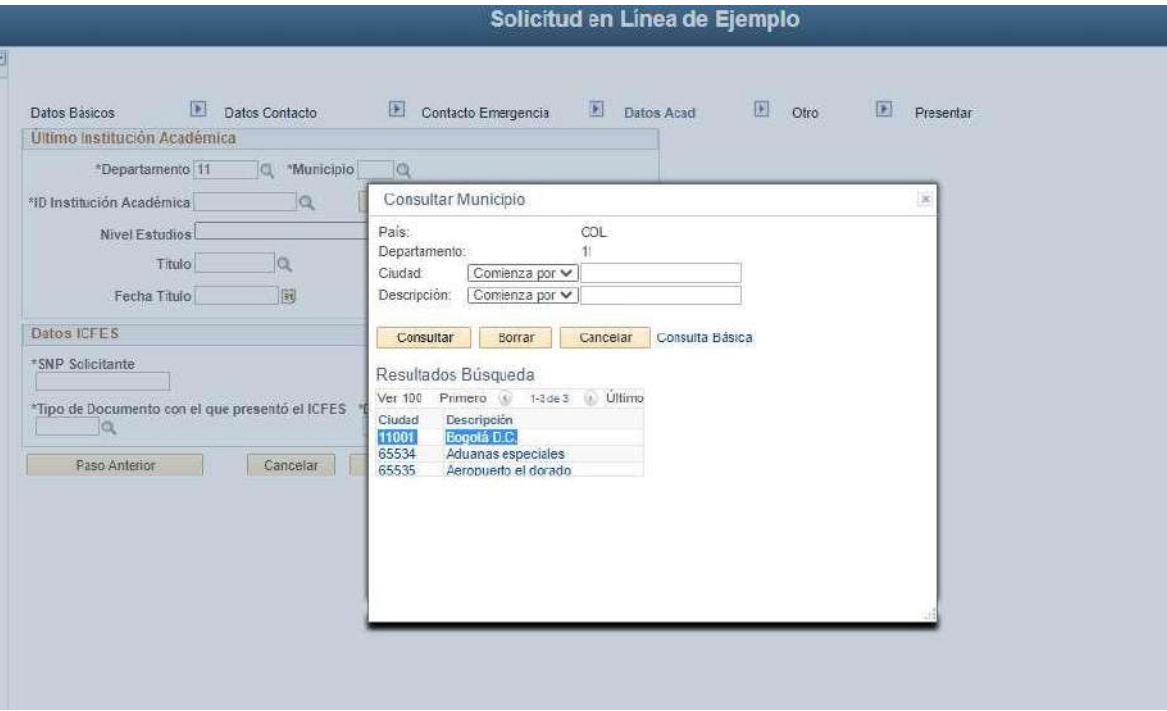

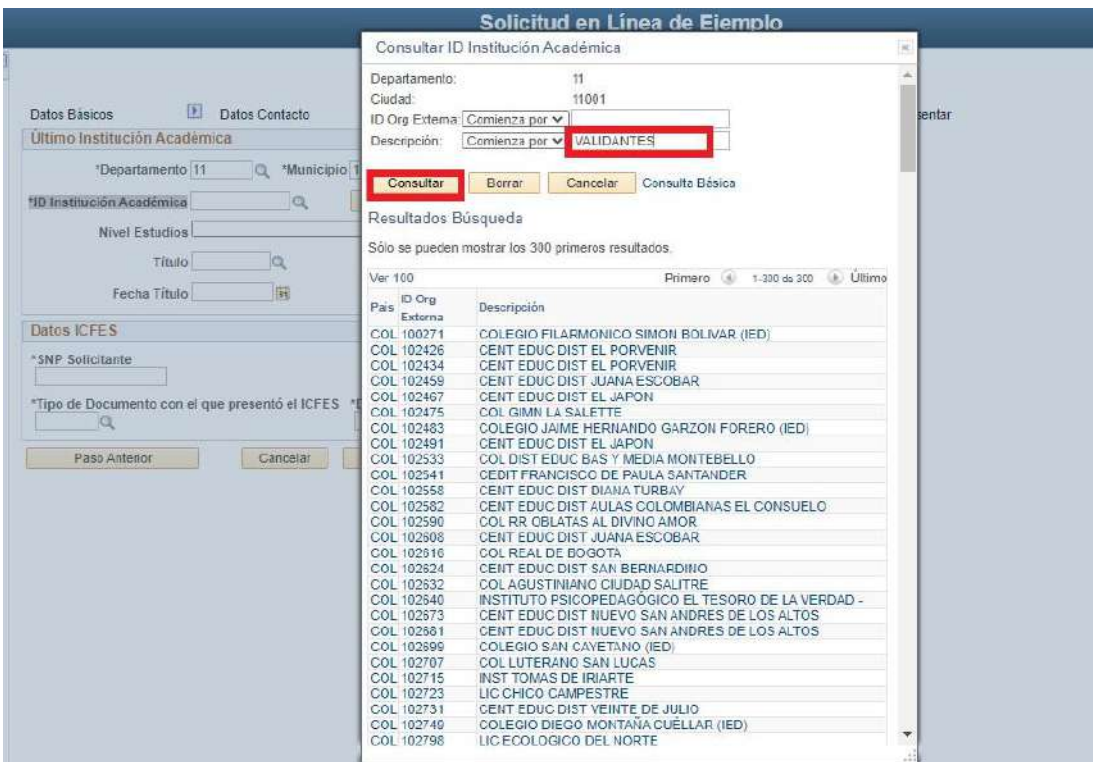

#### **Si no encuentra centro docente**

#### *Si no encuentra su colegio en la lista, siga la siguiente indicación:*

Debe solicitar al colegio certificación firmada por el rector donde especifique código DANE, código ICFES, jornada (mañana, tarde o nocturno), naturaleza (público o privado) y género (masculino, femenino o mixto). Desde el correo institucional del colegio, se deberá enviar a la Oficina de Admisiones y Registro Académico al correo electrónico [admisiones@ucaldas.edu.co,](mailto:admisiones@ucaldas.edu.co) para ser ingresado en nuestra base de datos.

#### **Segunda opción: NO DISPONIBLE PARA LA DORADA.**

#### *SNP solicitante:*

El número SNP (Servicio Nacional de Pruebas) es un código que el ICFES proporciona a cada persona que está pronta a presentar el examen de estado. Dicho número puede ser consultado de varias formas, la primera, es a través del desprendible de resultados o en la citación del examen o también por medio de la consulta de resultados en la página web del ICFES. El SNP debe ser digitado completo es decir con las letras AC o VG para los validantes del bachillerato y los doce datos numéricos, sin espacios ni signos de puntuación, es decir, que este dato contiene 14 dígitos en total incluyendo las letras.

**Este dato es de vital importancia para el proceso de selección, cualquier error en este, causa la anulación inmediata del formulario.**

#### **RECUERDE QUE PARA LOS PREGRADOS PRESENCIALES NO SE ACEPTAN RESULTADOS DE ICFES ANTES DEL AÑO 2000.**

#### **CONOZCA AQUÍ EL PROCESO DE [SELECCIÓN](https://viceacademica.ucaldas.edu.co/preguntas-frecuentes/)**

**15.Anexo y Preguntas Adicionales:** Registre la siguiente información de acuerdo a su condición, por ejemplo: **si usted pertenece a una comunidad indígena, comunidad afrodescendiente, es víctima del conflicto o Mejor Bachiller**, **Andrés Bello**, **Ciclo Complementario y Municipio con problemas de orden público o de difícil acceso**, para estos casos es necesario adjuntar el documento que certifique su condición.

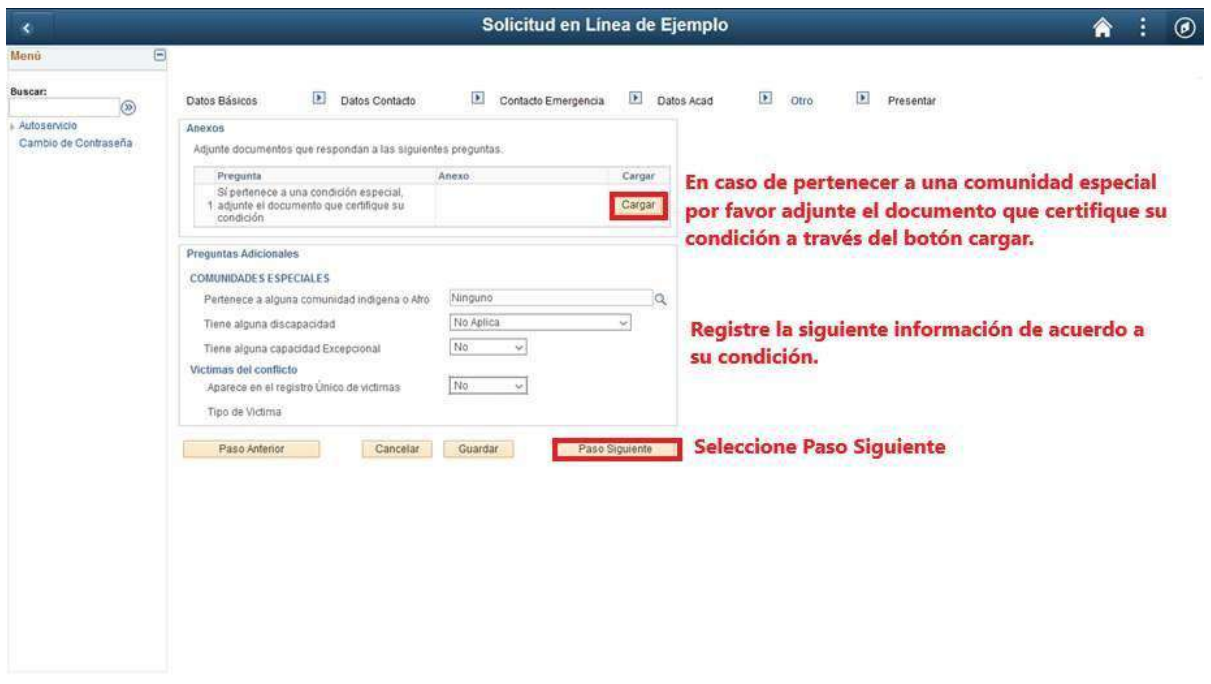

**16.Presentar: Importante** seleccionar el botón **Presentar** una vez esté seguro que el formulario quedó diligenciado correctamente, de esta manera quedará enviado, **en caso contrario el formulario de admisión no será tenido en cuenta**.

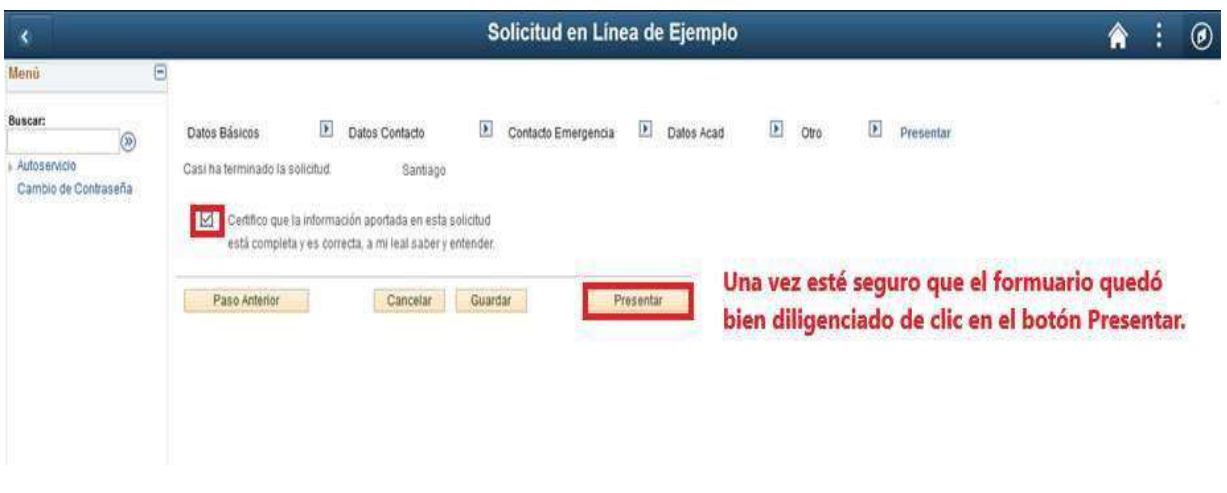

#### Formulario enviado correctamente

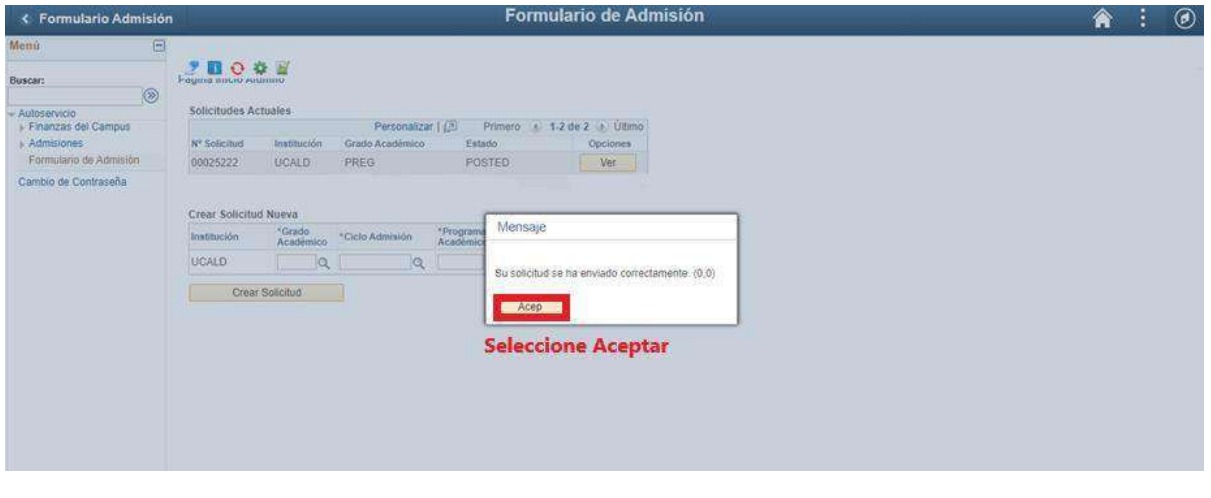

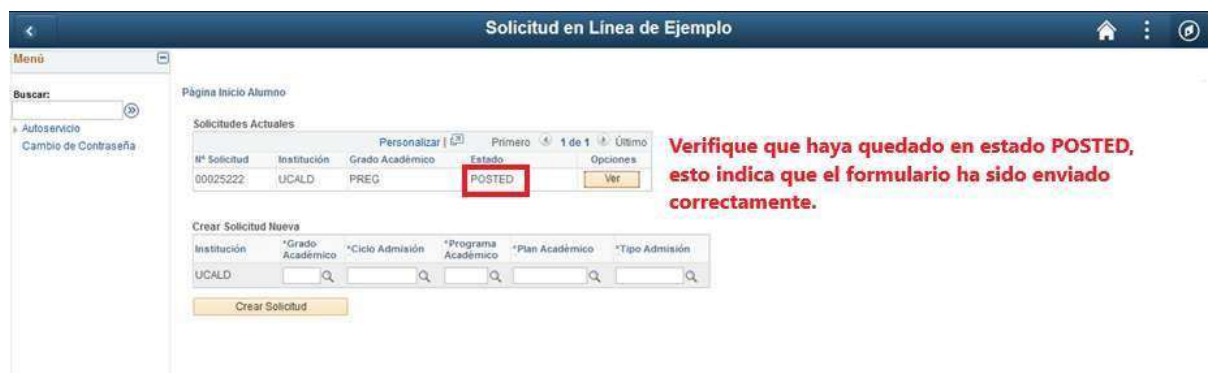

**17.Recibo de pago:** para consultar el recibo de pago ingrese a la siguiente ruta:

Link de ingreso en caso de salir del sistema:

<https://campus.ucaldas.edu.co/psp/cs92prod/?cmd=login&languageCd=ESP>

#### **Ruta**: **Finanzas del Campus ->Impresión de cliente**

A los aspirantes que se inscribieron bajo las condiciones **bachilleres Víctimas del conflicto armado, Comunidades Indígenas, Comunidades Afrodescendientes y Mejores Bachilleres,** el sistema no les genera recibo ya que este es gratuito, desde que cumplan con los requisitos.

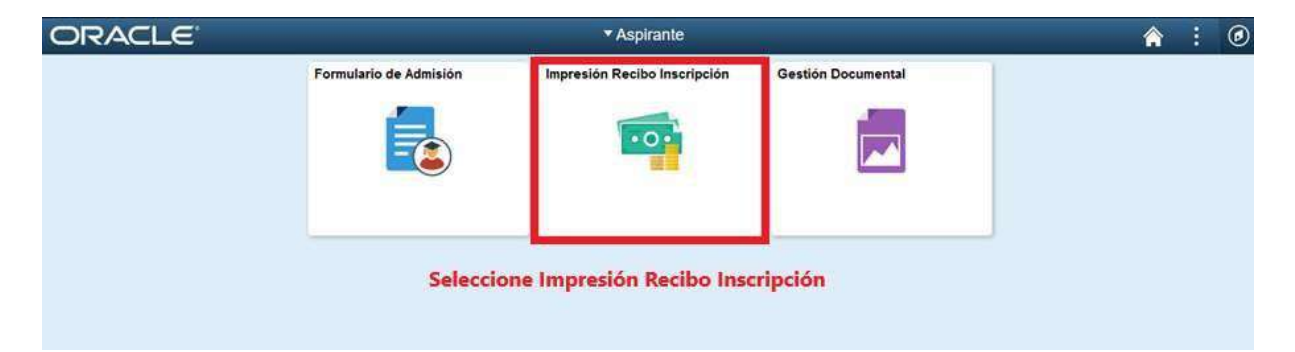

En caso de que no salga el recibo automáticamente y salga el aviso de la imagen de abajo, de clic en aceptar, digite su número de documento de identidad en el campo **Doc identidad** y luego buscar.

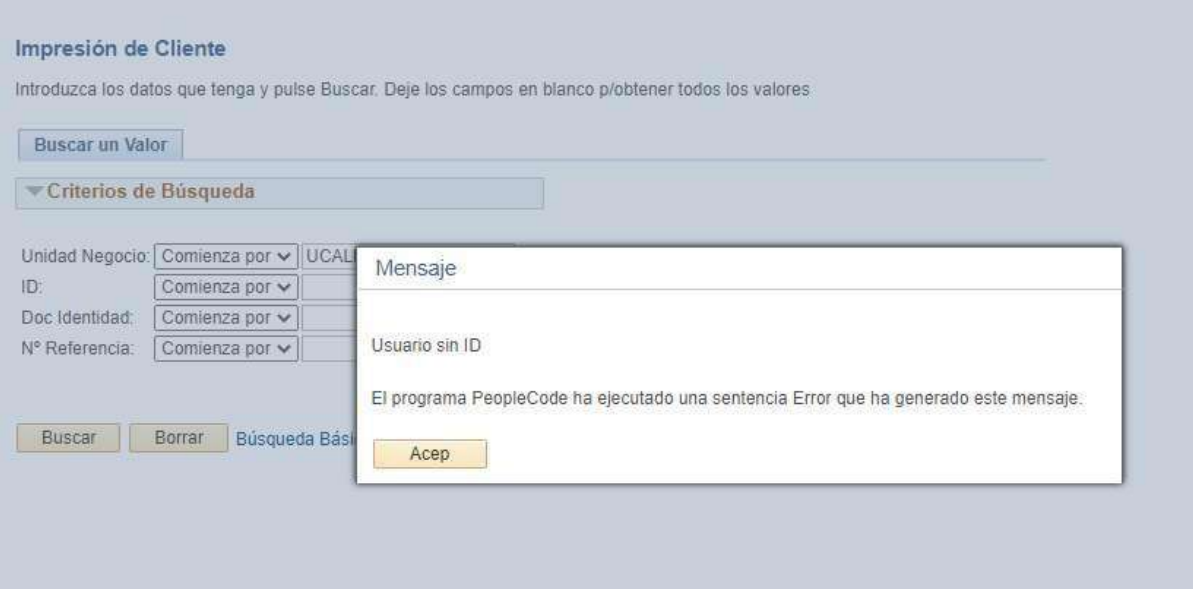

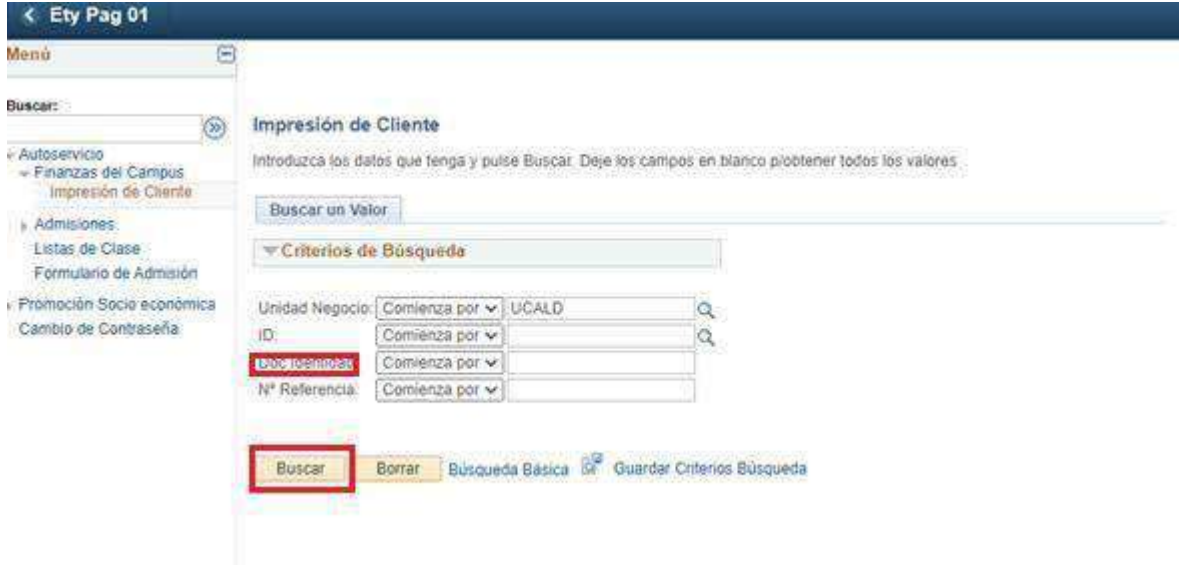

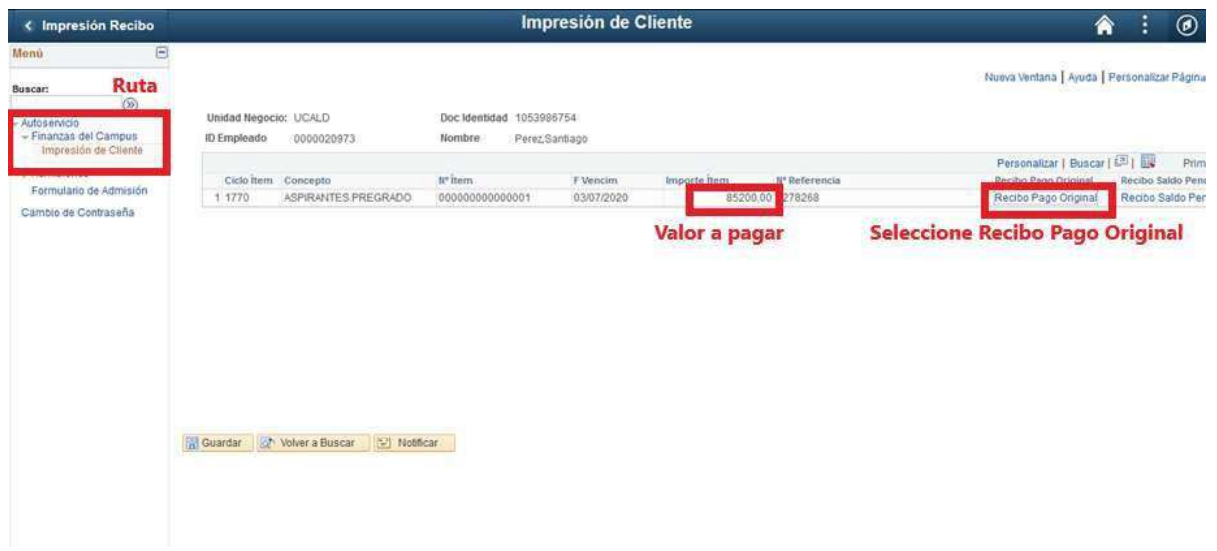

Acá podrá descargar el recibo de pago para pagarlo en Davivienda o realizar el Pago en Línea desde el mismo aplicativo.

**18.Impresión de recibo de pago:** Una vez realizado el paso anterior se abre el recibo de pago el cual **debe imprimir con buena resolución** y **posteriormente ir a cualquier sucursal del Banco Davivienda o pagarlo en línea desde el mismo aplicativo.**

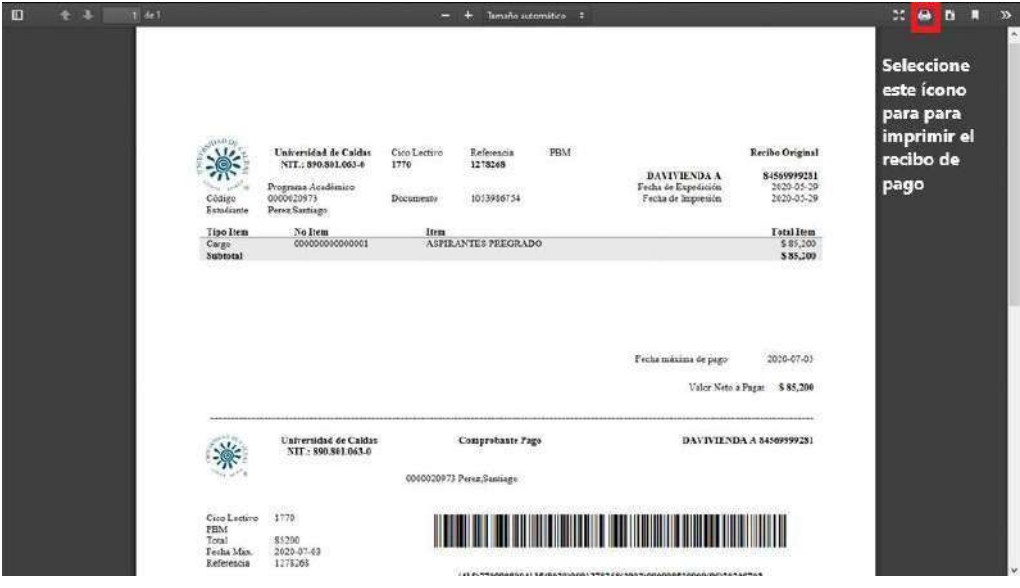

En caso de no salir el recibo inmediatamente, por favor ingrese 10 minutos después de presentar el formulario, recuerde que el usuario y contraseña son los con que creo el formulario inicialmente.

En este link podrá ingresar en caso de salirse del sistema: <https://campus.ucaldas.edu.co/psp/cs92prod/?cmd=login&languageCd=ESP>

# *¡IMPORTANTE!*

**No se aceptarán pagos de formularios por fuera de las fechas establecidas en el calendario de admisiones para el diligenciamiento y pago del formulario:**

#### **<https://viceacademica.ucaldas.edu.co/calendario-de-admisiones-pregrado-presencial/>**

**No podrá pagar el formulario por transacción electrónica o directamente en el banco con el formato de consignación bancaria del Banco Davivienda, el sistema no reconoce estos pagos, solo serán tomados en cuenta para el proceso de selección los formularios cancelados directamente en el Banco Davivienda con el recibo de pago generado por el sistema o por el botón de «pago en línea» del aplicativo de inscripción de la Universidad de Caldas.**

#### **La Universidad de Caldas ya no maneja pines, así que el banco no le entregará ningún** pin, solo el recibo sellado o en caso del pago en línea, el sistema le arrojará el recibo de la **transacción.**

**EL PAGO ES EL PROCESO FINAL DE LA INSCRIPCIÓN. NO DEBE DILIGENCIAR NADA MÁS, NI EL SISTEMA NI LA UNIVERSIDAD LES ENVIARA CORREO PARA CONFIRMAR SU INSCRIPCIÓN.**

**Recuerde estar pendiente de la lista de admitidos en la página de admisiones en la fecha estipulada en el calendario de admisiones de la convocatoria vigente.**

**<https://viceacademica.ucaldas.edu.co/pregrados-presenciales/>**